**1**

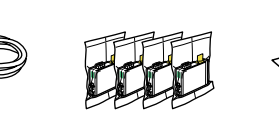

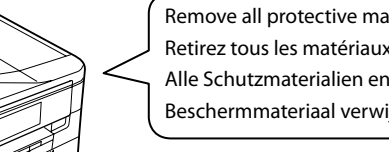

Do not open the ink cartridge package until you are ready to install it in the printer. The cartridge is vacuum packed to maintain its reliability.

N'ouvrez pas l'emballage contenant la cartouche tant que vous n'êtes pas prêt à l'installer dans l'imprimante. La cartouche est conditionnée sous vide afin de garantir sa qualité.

Öffnen Sie die Tintenpatronenpackung erst, wenn die Tintenpatrone im Drucker installiert werden kann. Um eine gleichbleibende Zuverlässigkeit zu gewährleisten, ist die Tintenpatrone vakuumverpackt.

Open de verpakking van de cartridge pas op het moment waarop u de cartridge wilt installeren. De cartridge is vacuümverpakt om de betrouwbaarheid te waarborgen.

Contents may vary by location. Le contenu peut varier d'un pays à l'autre. Inhalt kann je nach Auslieferungsort

Printed in XXXXXX

pestel<br>akelen en<br>len<br>**2** inschakelen en instellen

 $-0.000$ 

variieren. Inhoud kan per land verschillen.

© 2010 Seiko Epson Corporation. All rights reserved.

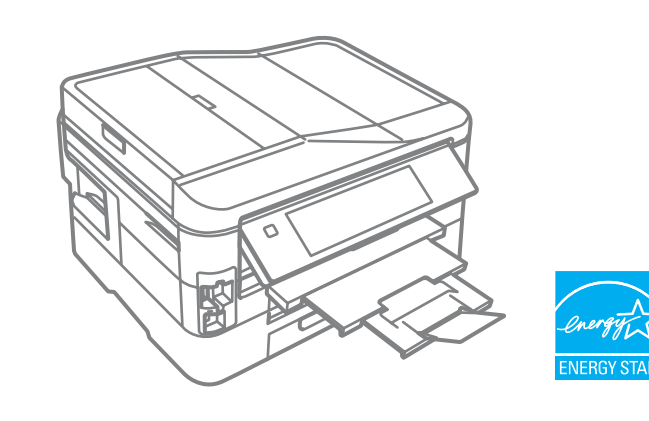

Warnings must be followed carefully to avoid bodily injury.

EN **Start Here**

Démarrez ici

**Hier starten** 

NL **Hier beginnen**

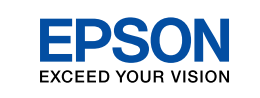

## Turning On and  $\bullet$  **D**

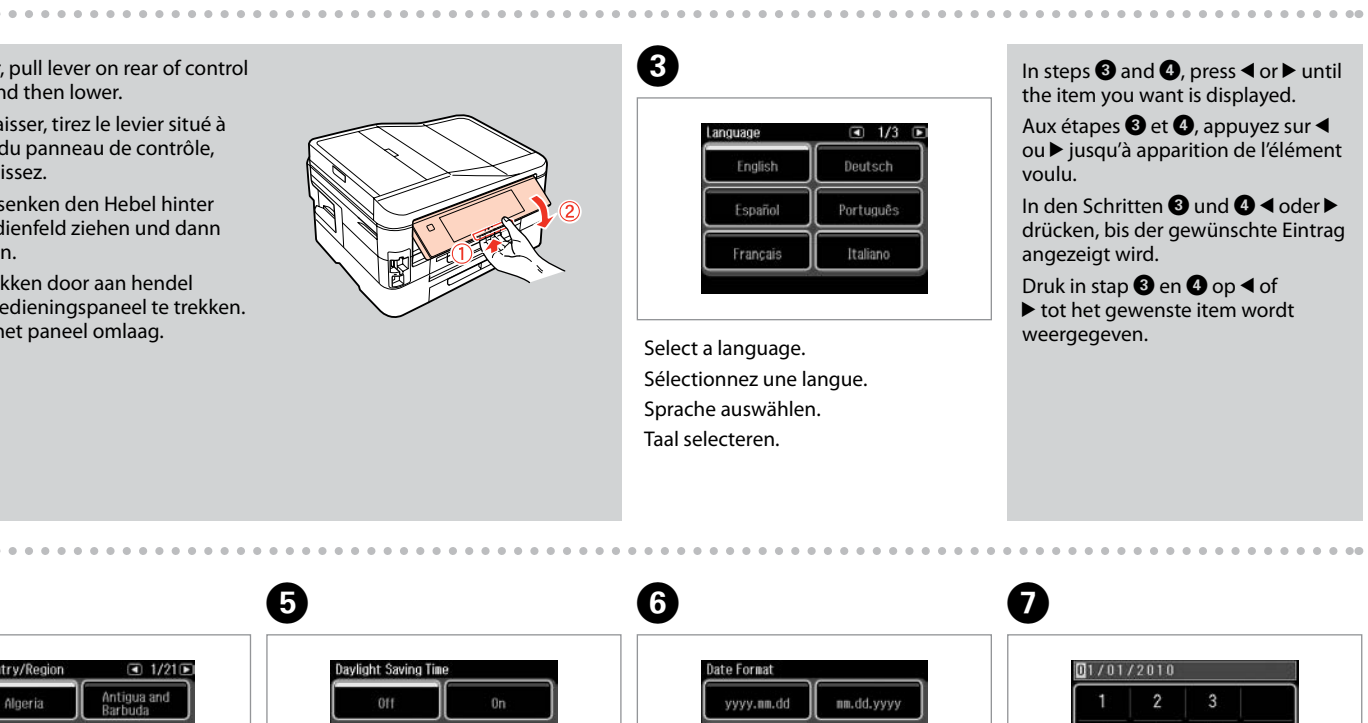

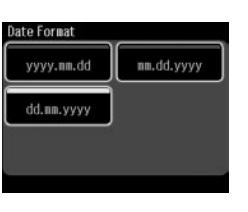

Avertissement à suivre à la lettre pour éviter des blessures corporelles. Warnungen sind genau einzuhalten, sonst droht Verletzungsgefahr. Waarschuwingen moet u zorgvuldig opvolgen om letsel te

voorkomen.

Unpacking Déballage Auspacken Uitpakken

Maschinenlärminformations-Verordnung 3. GPSGV: Der höchste Schalldruckpegel beträgt 70 dB(A) oder weniger gemäss EN ISO 7779. Das Gerät ist nicht für die Benutzung im unmittelbaren Gesichtsfeld am Bildschirmarbeitsplatz vorgesehen.<br>Um störende Reflexionen am Bildschirmarbeitsplatz zu vermeiden, darf dieses Produkt nicht im<br>unmittelbaren Gesichtsf

Remove all protective materials. Retirez tous les matériaux de protection. Alle Schutzmaterialien entfernen. Beschermmateriaal verwijderen.

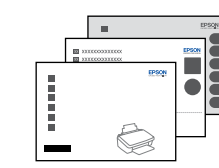

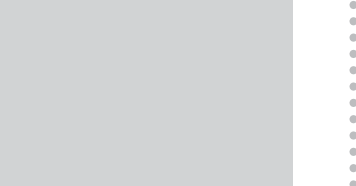

Connect and plug in. Connectez et branchez. Anschließen und einstecken. Aansluiten en stekker in stopcontact.

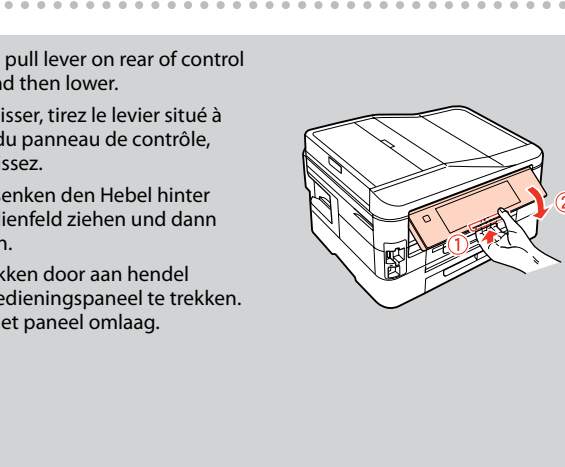

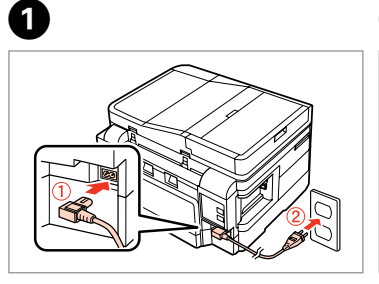

Lift and turn on.

- Soulevez et mettez sous tension.
- Anheben und einschalten.
- Optillen en aanzetten.

Setting Up

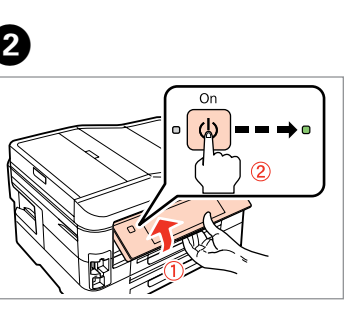

Mise sous tension et configuration

Einschalten und Konfigurieren Het toestel

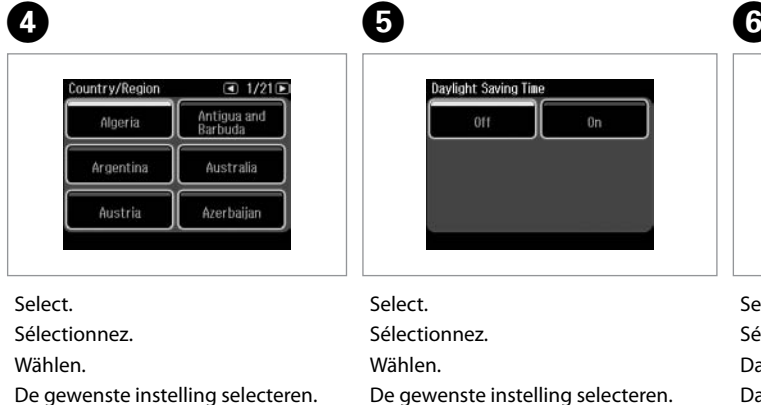

- Select date format.
- Sélectionnez le format de la date.
- Datumsformat wählen.
- Datumnotatie selecteren.

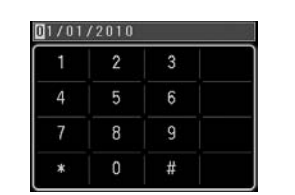

Select time format. Sélectionnez le format de l'heure. Zeitformat wählen. Tijdnotatie selecteren.

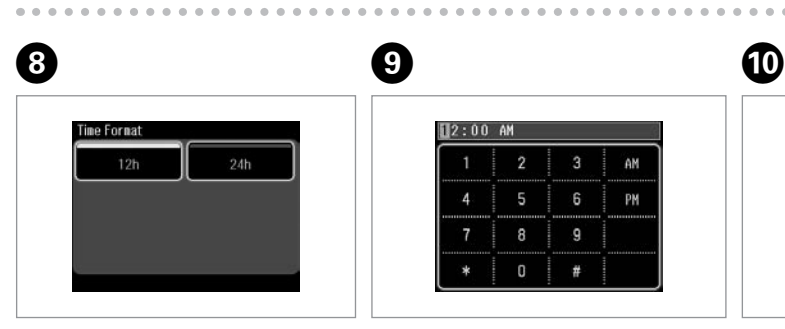

- Go to the next section.
- Passez à la section suivante.
- Mit nächstem Abschnitt fortfahren.
- Naar volgend gedeelte.

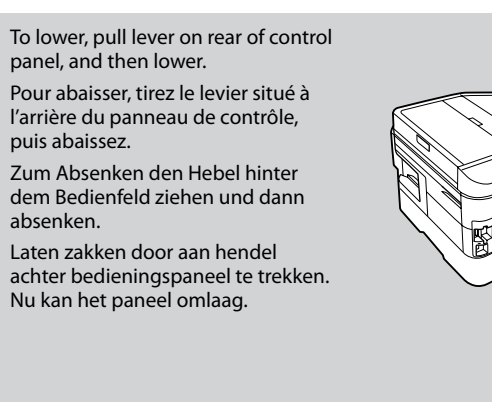

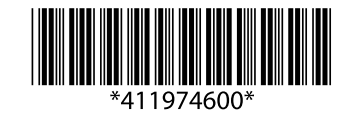

EEE Yönetmeliğine Uygundur. **Информация об изготовителе** Seiko Epson Corporation (Япония)

Юридический адрес: 4-1, Ниси-Синздюку, 2-Чоме, Синздюку-ку, Токио, Япония

Срок службы: 3 года

Enter the date, then press **OK**. Saisissez la date et appuyez sur **OK**. Datum eingeben, dann **OK** drücken. Datum invoeren en op **OK** drukken.

## Install the ink cartridge See the setup<br>for details.

**6**

 $0.0000$ 

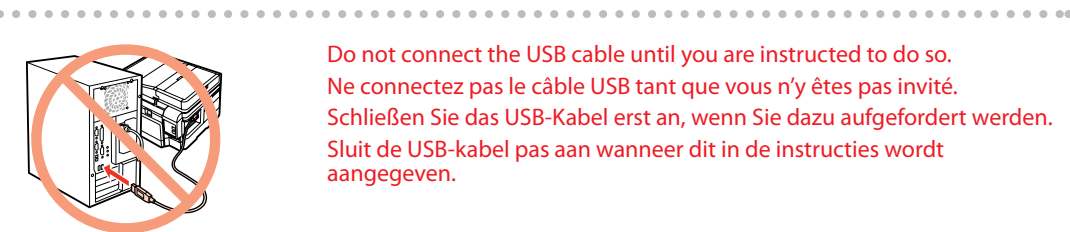

Follow the instructions. Suivez les instructions. Folgen Sie den Anweisungen. Instructies volgen.

......................

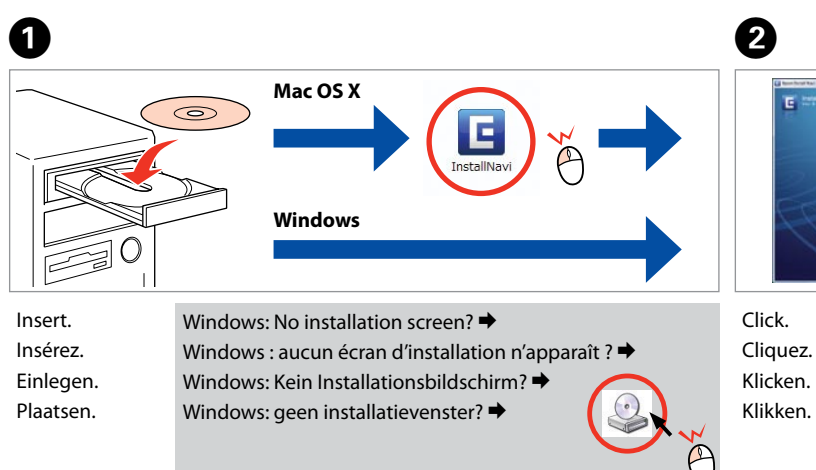

Cliquez. Klicken. Klikken.

 $-0.000$ 

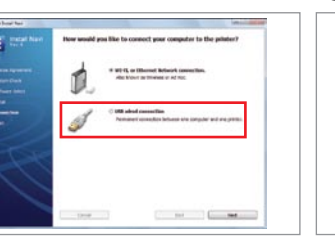

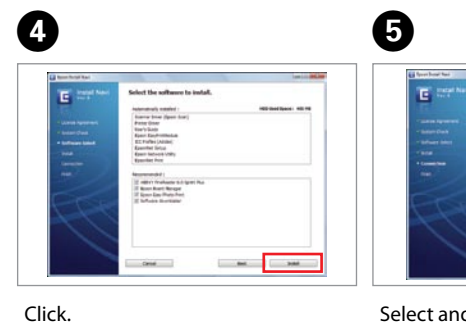

Select and follow the instructions. Sélectionnez et suivez les instructions. Auswählen und den Anweisungen folgen Selecteren en instructies volgen.

dges installeren<br>
Open.<br>
Open.<br>
Shake and unpack.<br>
Shake and unpack.<br>
Shake and unpack.<br>
Shake and unpack.<br>
Shake and unpack.<br>
Shake and unpacken.<br>
Shake and unpacken.<br>
Shake and unpacken.<br>
Shake and unpacken.<br>
Shake and u Remove yellow tape. Retirez la bande adhésive jaune. Gelbes Band entfernen. Gele tape verwijderen.

Selecting the Connection Type Sélection du type de connexion Wählen des Verbindungstyps Type verbinding selecteren

Ouvrez. Öffnen. Openen.

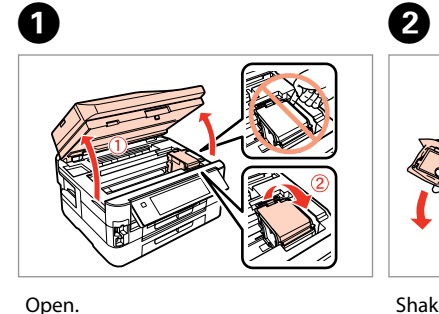

 $\overline{6}$ 

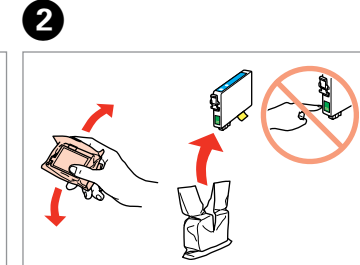

Shake and unpack. Secouez et déballez. Schütteln und auspacken. Schudden en uitpakken.

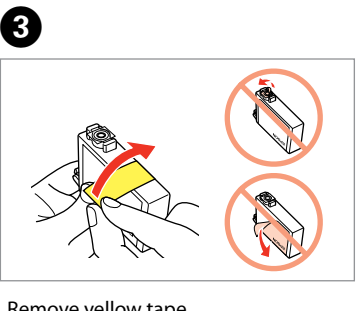

Install. Installez. Installieren. Installeren.

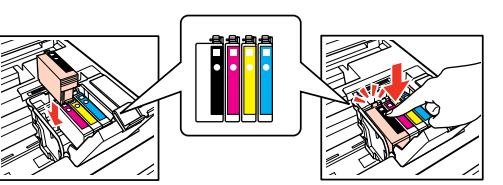

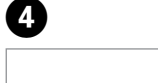

Close slowly. Fermez doucement. Langsam schließen. Langzaam sluiten.

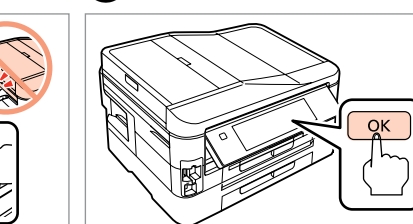

Press.

**4** Telefoonkabel aansluiten

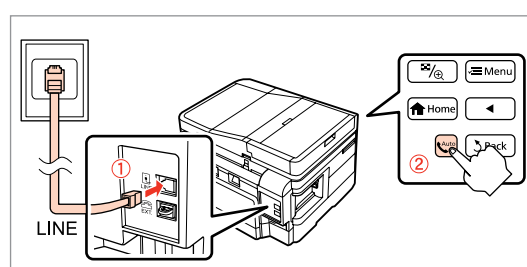

Appuyez. Drücken. Indrukken.

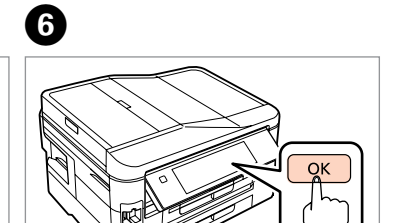

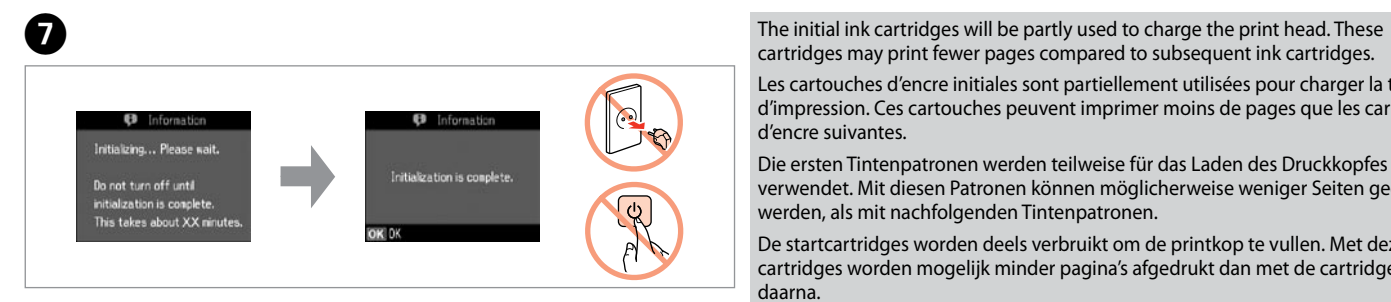

**Wait Patientez** Warten. Wachten

cartridges may print fewer pages compared to subsequent ink cartridges.

- Do not connect the USB cable until you are instructed to do so. Ne connectez pas le câble USB tant que vous n'y êtes pas invité. Schließen Sie das USB-Kabel erst an, wenn Sie dazu aufgefordert werden. Sluit de USB-kabel pas aan wanneer dit in de instructies wordt aangegeven.
- If the Firewall alert appears, allow access for Epson applications. Si un avertissement relatif au pare-feu s'affiche, autorisez l'accès pour les applications Epson.
- Wenn die Firewall-Warnung angezeigt wird, den Zugriff für Epson-Anwendungen erlauben.

Anrufbeantworters finden Sie unter "Anschließen an eine Telefonleitung" im *Benutzerhandbuch - Grundlagen*. Zie "Aansluiting op een telefoonlijn" in de *Basishandleiding*

Les cartouches d'encre initiales sont partiellement utilisées pour charger la tête d'impression. Ces cartouches peuvent imprimer moins de pages que les cartouches d'encre suivantes.

Die ersten Tintenpatronen werden teilweise für das Laden des Druckkopfes verwendet. Mit diesen Patronen können möglicherweise weniger Seiten gedruckt werden, als mit nachfolgenden Tintenpatronen.

De startcartridges worden deels verbruikt om de printkop te vullen. Met deze cartridges worden mogelijk minder pagina's afgedrukt dan met de cartridges daarna.

Press (click). Appuyez (déclic). Drücken (Klicken). Aandrukken (klik).

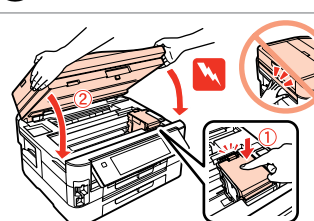

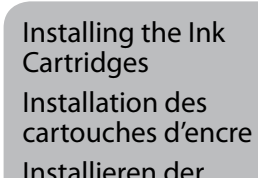

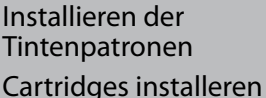

Verleen Epson-toepassingen toegang als een firewallwaarschuwing wordt weergegeven.

 $\boldsymbol{\Omega}$ 

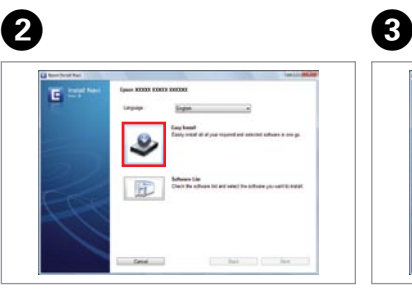

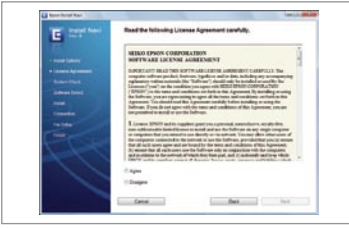

Connecting the Phone Cable

Connexion du câble téléphonique

Anschließen des Telefonkabels

See "Connecting to a Phone Line" in the *Basic Operation Guide* for details on connecting a phone or answering machine. Reportez-vous à la section « Connexion à une ligne téléphonique » du *Guide des opérations de base* pour plus de détails sur la procédure de connexion d'un téléphone ou d'un répondeur. Weitere Informationen zum Anschluss eines Telefons oder

voor informatie over het aansluiten van een telefoon of antwoordapparaat.

- 
- 

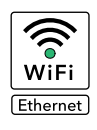

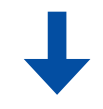

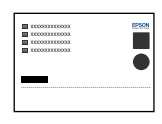

USB Wired Connection Connexion câblée USB USB-Kabelverbindung Verbinding met een USB-kabel

For Wi-Fi and network connection, see the *Wi-Fi/Network Setup Guide*. For USB wired connection, go to the next section. Pour les connexions Wi-Fi et réseau, reportez-vous au *Guide de configuration réseau/ Wi-Fi*. Pour les connexions câblées USB, reportez-vous à la section suivante. Wi-Fi- und Netzwerkverbindung, siehe *Wi-Fi/Netzwerkinstallationsanleitung*. USB-Kabelverbindung, siehe nächster Abschnitt. Zie de *Installatiehandleiding Wi-Fi/netwerk* voor gebruik van een Wi-Fi- of netwerkverbinding. Zie het volgende gedeelte voor een vaste USB-verbinding.

Connect, then turn on auto answer.

Procédez à la connexion et activez la fonction de réponse automatique.

Verbinden und dann automatische Antwort aktivieren. Aansluiten en automatische beantwoording aanzetten.

Follow the instructions. Suivez les instructions. Folgen Sie den Anweisungen. Instructies volgen.

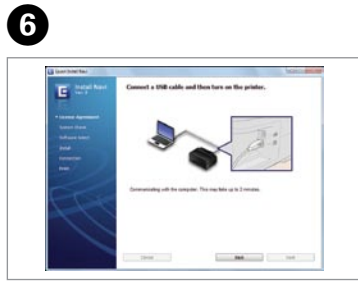

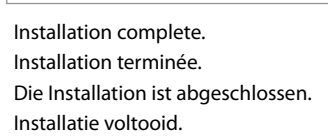

**1**

**2**

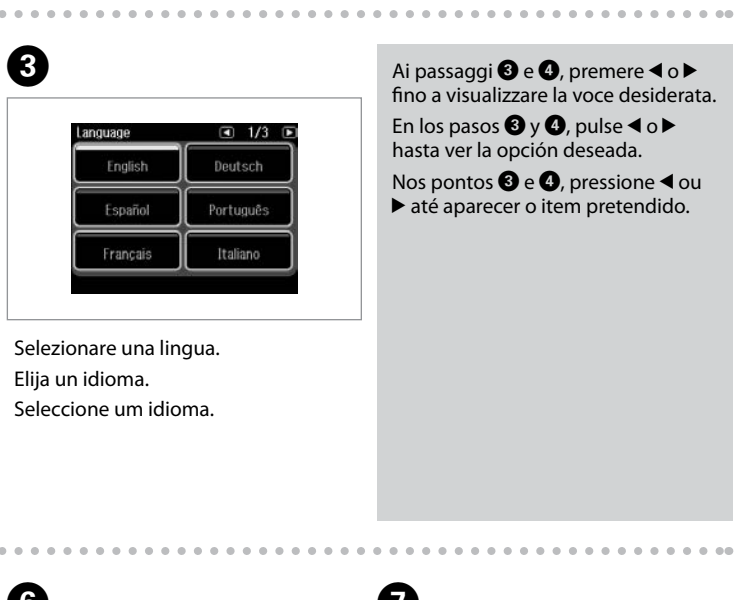

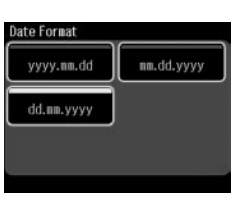

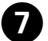

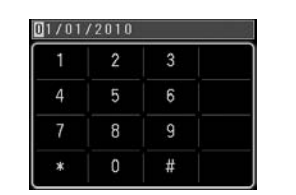

Non aprire la confezione della cartuccia di inchiostro fino a quando non si è pronti per la sua installazione nella stampante. La cartuccia viene fornita in confezione sottovuoto per preservarne l'affidabilità.

No desembale el cartucho de tinta hasta que vaya a instalarlo en la impresora. Está envasado al vacío para conservar todas sus propiedades.

**W** Osservare attentamente le avvertenze per evitare danni alla persona. Siga atentamente las advertencias para evitar lesiones.

Abra apenas a embalagem do tinteiro quando estiver pronto para o instalar na impressora. O tinteiro é embalado em vácuo para manter a sua fiabilidade.

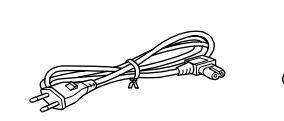

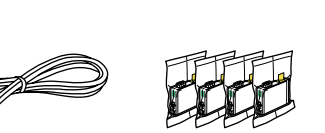

Il contenuto può variare a seconda dell'area. El contenido varía según la región. O conteúdo varia em função do país. Selezionare. Seleccione. Seleccionar. D� E� Selezionare. Seleccione. Seleccionar. Selezionare il formato data. Seleccione un formato de fecha. Seleccione o formato da data.  $\bullet$   $\bullet$ 

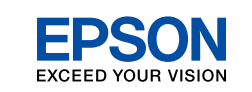

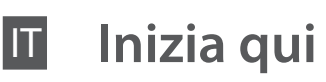

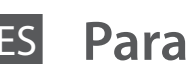

ES **Para empezar**

PT **Começar por aqui**

Tem de seguir este símbolo com cuidado para evitar ferimentos.

Disimballaggio Desembalaje Desembalagem

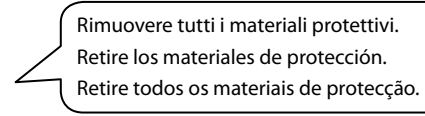

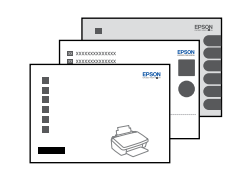

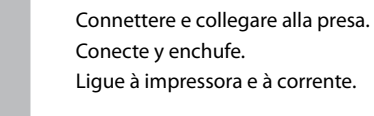

Sollevare e accendere. Súbalo y enciéndala. Levante e ligue.

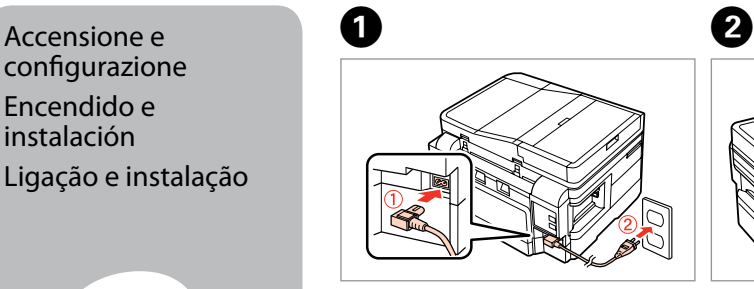

configurazione Encendido e instalación Ligação e instalação

Selezionare il formato ora. Seleccione un formato de hora. Seleccione o formato da hora.

Immettere l'ora, quindi premere **OK**. Escriba la hora y pulse **OK**. Insira a hora e pressione **OK**.

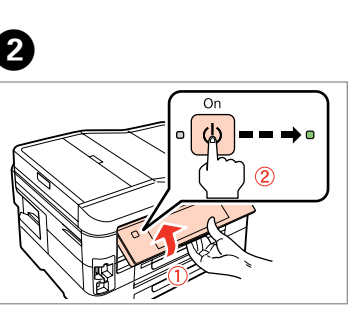

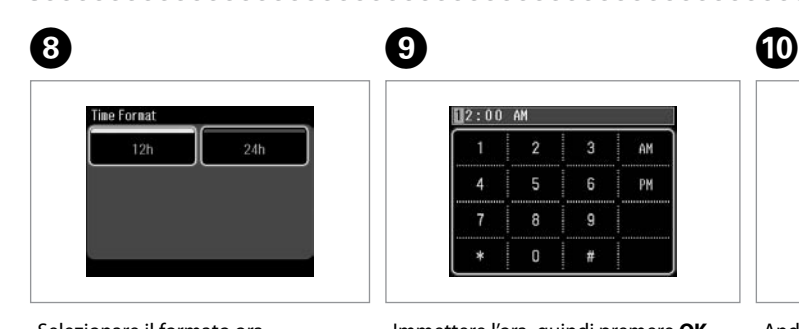

Andare alla sezione successiva. Vaya a la siguiente sección. Avance para a secção seguinte.

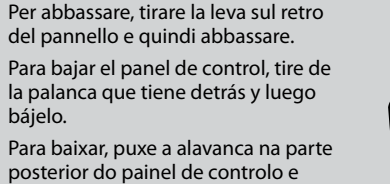

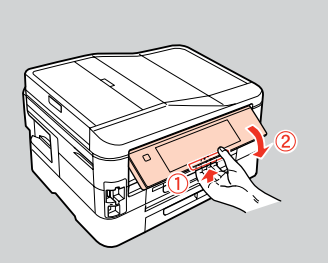

baixe.

 $0.0000$ 

 $\sim$   $\sim$   $\sim$ 

Maschinenlärminformations-Verordnung 3. GPSGV: Der höchste Schalldruckpegel beträgt 70 dB(A) oder weniger gemäss EN ISO 7779.

Das Gerät ist nicht für die Benutzung im unmittelbaren Gesichtsfeld am Bildschirmarbeitsplatz vorgesehen.<br>Um störende Reflexionen am Bildschirmarbeitsplatz zu vermeiden, darf dieses Produkt nicht im<br>unmittelbaren Gesichtsf

EEE Yönetmeliğine Uygundur.

### **Информация об изготовителе** Seiko Epson Corporation (Япония)

Юридический адрес: 4-1, Ниси-Синздюку, 2-Чоме, Синздюку-ку, Токио, Япония Срок службы: 3 года

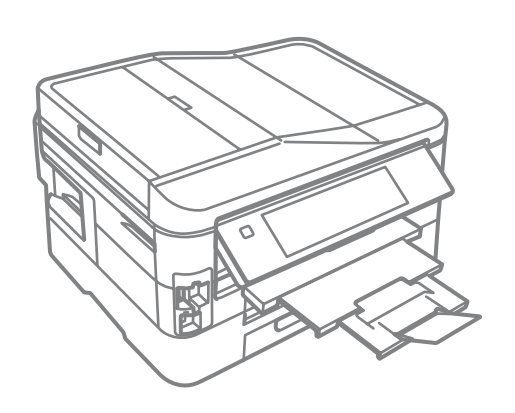

Immettere la data, quindi premere **OK**. Escriba la fecha y pulse **OK**. Insira a data e pressione **OK**.

# Install the ink cartridge

See the setup :<br>for details.

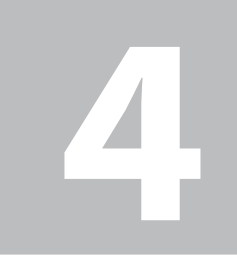

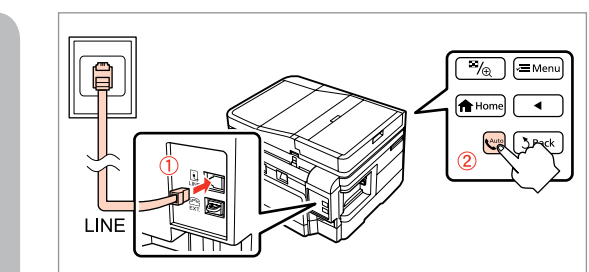

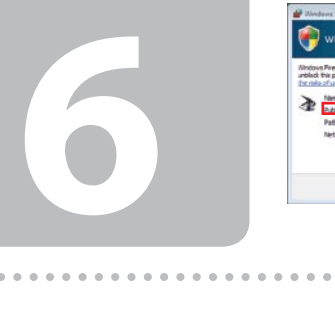

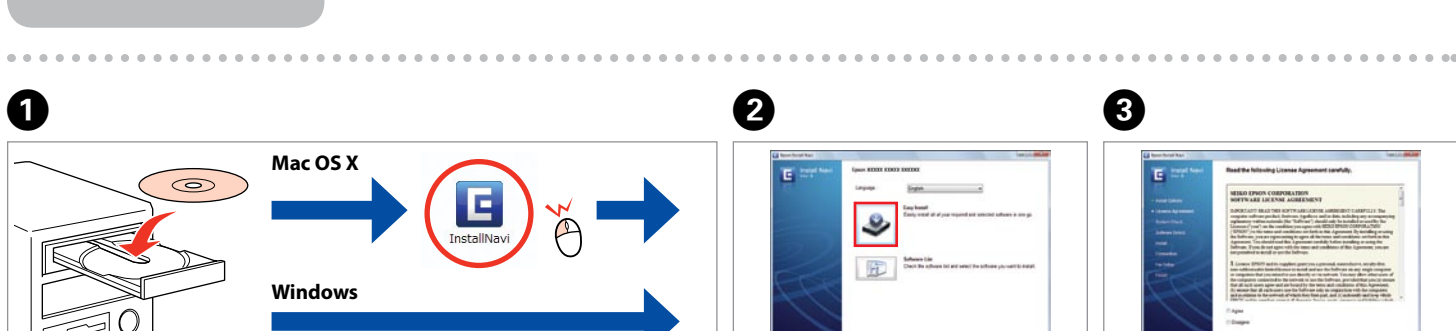

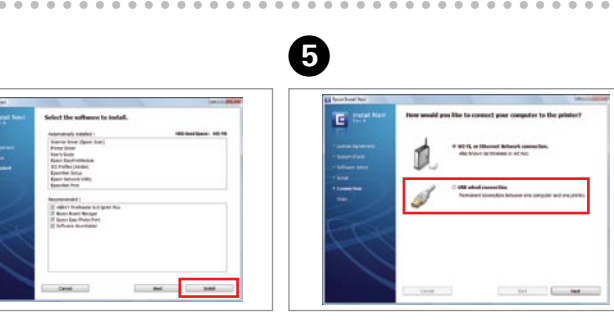

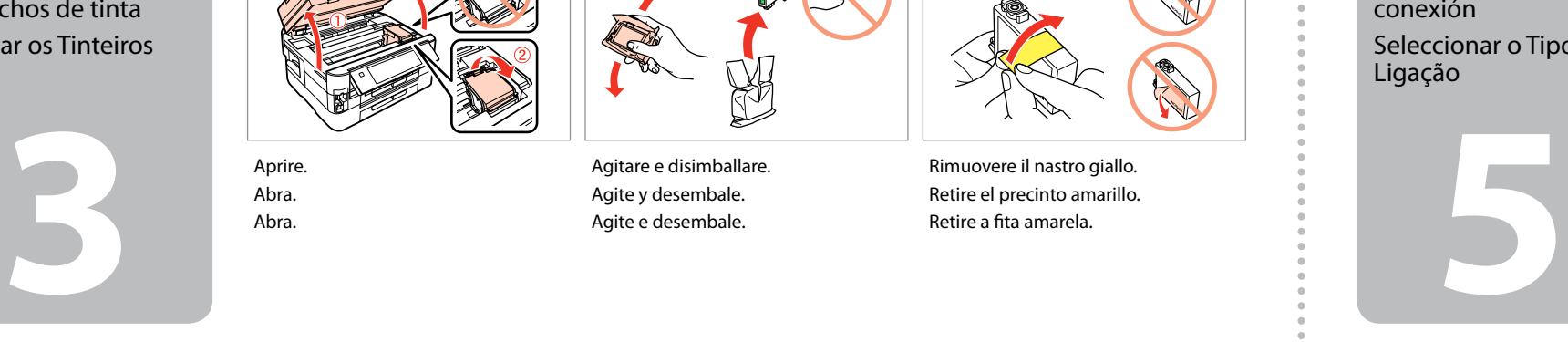

Seleccione e siga as instruções.

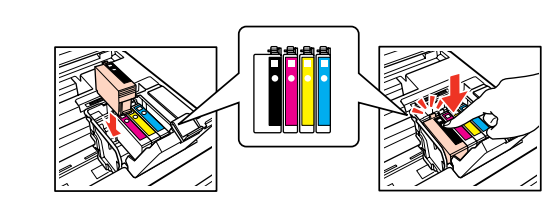

Non collegare il cavo USB fino a quando non espressamente richiesto. No conecte el cable USB hasta que se le indique. Ligue apenas o cabo USB quando isso lhe for solicitado.

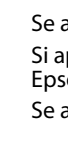

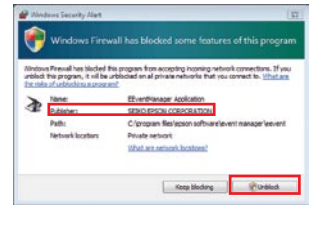

Selezione del tipo di connessione Selección del tipo de conexión Seleccionar o Tipo de

Ligação

Attendere. Espere. Aguarde.

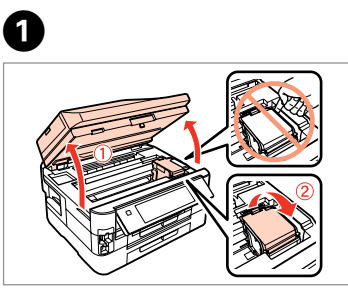

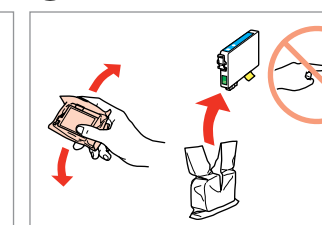

 $\boldsymbol{\Omega}$ 

Agitare e disimballare. Agite y desembale. Agite e desembale.

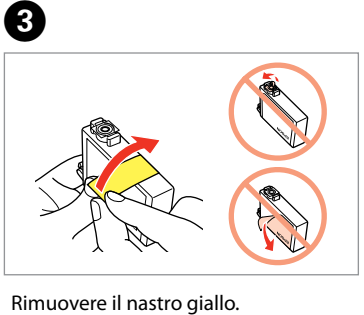

Retire el precinto amarillo. Retire a fita amarela.

Installare. Instale. Instale.

D�

Chiudere piano. Ciérrela despacio. Feche lentamente.

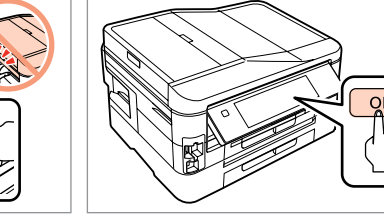

E�

Premere. Pulse. Pressione.

**G** 

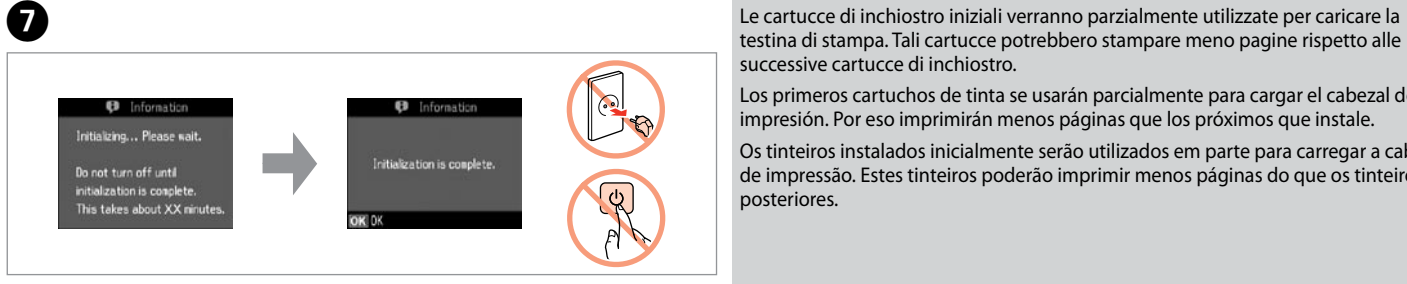

testina di stampa. Tali cartucce potrebbero stampare meno pagine rispetto alle successive cartucce di inchiostro.

Los primeros cartuchos de tinta se usarán parcialmente para cargar el cabezal de impresión. Por eso imprimirán menos páginas que los próximos que instale.

Os tinteiros instalados inicialmente serão utilizados em parte para carregar a cabeça de impressão. Estes tinteiros poderão imprimir menos páginas do que os tinteiros posteriores.

Premere (clic). Pulse (clic). Pressione (clique).

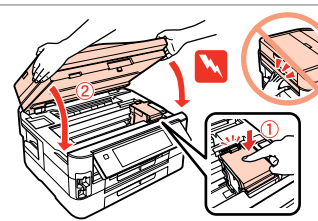

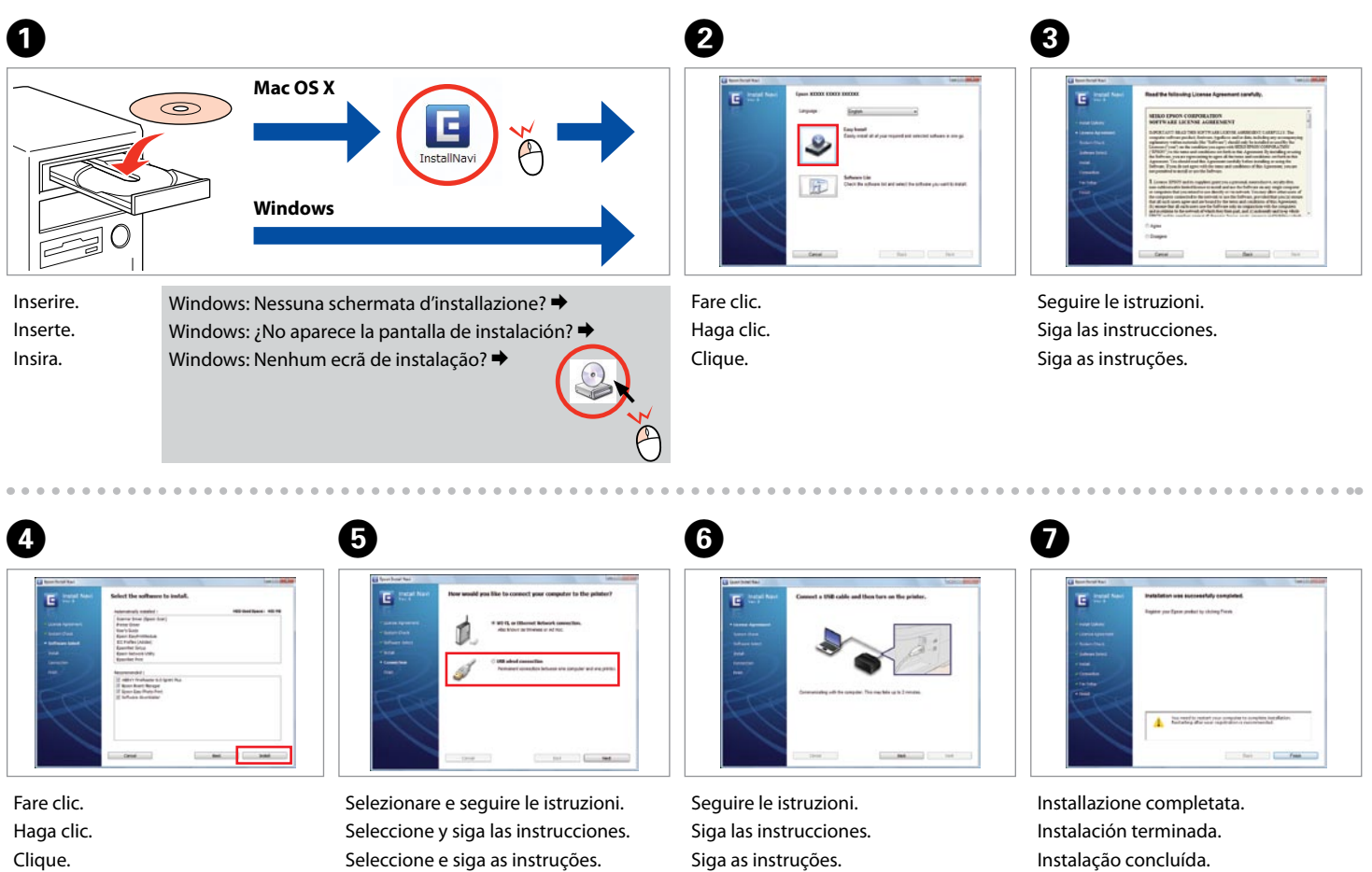

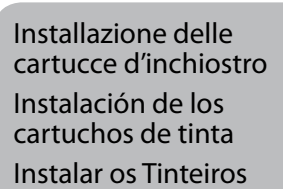

Se appare l'avviso firewall, consentire l'accesso alle applicazioni Epson. Si aparece el aviso de Firewall, permita el acceso a las aplicaciones de

Epson.

Se aparecer o alerta de firewall, permita o acesso às aplicações Epson.

Connessione del cavetto telefonico Conexión del cable telefónico Ligar o Cabo Telefónico

Vedere "Collegamento a una linea telefonica" nella *Guida d'uso generale* per dettagli sulla connessione di un telefono o di una segreteria.

Para las instrucciones de conexión de un teléfono o contestador automático, consulte "Conexión a una línea telefónica", en el *Manual de funcionamiento básico*.

Consulte "Ligar a uma linha telefónica" no *Guia de Operações Básicas* para saber como ligar um telefone ou um atendedor de chamadas.

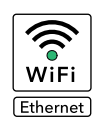

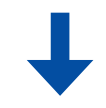

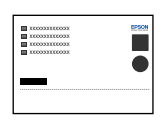

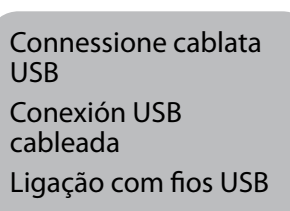

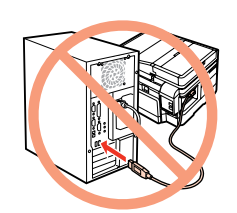

Per la connessione di rete o Wi-Fi, vedere la *Guida di impostazione di rete/Wi-Fi*. Per la connessione cablata USB, andare alla sezione successiva. Para una conexión Wi-Fi o de red, consulte el *Manual de configuración de la red/Wi-Fi*. Si es una conexión USB cableada, vaya a la siguiente sección. Para uma ligação de rede e Wi-Fi, consulte o *Guia de Configuração de Rede/Wi-Fi*. Para uma ligação com fios USB, avance para a secção seguinte.

Collegare, quindi attivare risposta automatica. Conéctelo y active la respuesta automática. Ligue e active a resposta automática.